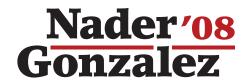

## **How to Write-In Nader in Indiana**

Most write-in procedures, including absentee ballots, require 2 steps:

- 1. Select the "Write-In" option.
- 2. Write in the candidate's name: NADER.

## To **Write-In Nader** on a Touch Screen Voting Machine:

Choose the word
"Write-In" by
touching the
square to the left
of the "Write-In"
line.

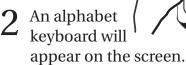

3 Spell the word **NADER** by touching the letters.

Space

Cancel

4 Touch
"Record
Write-In" to
record your
vote.

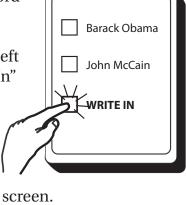

**NADER** 

ABCDEFGHIJ

KLMNOPQRS

TUVWXYZ

Backspace

Record Write-In

## To **Write-In Nader** on a Punch Card Voting System:

1 Fill in the oval next to the words "Write-In".

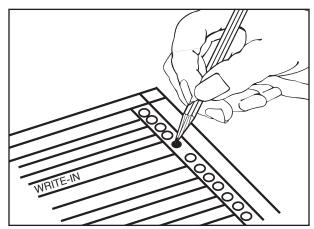

**9** Write in the letters **NADER**.

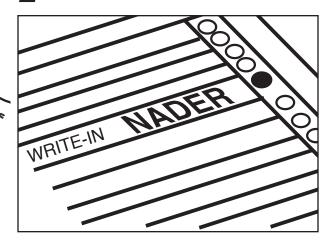

Paid for by Nader for President 2008

Contributions to Nader for President 2008 are not tax deductible.